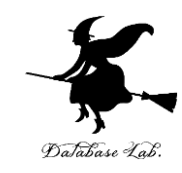

1

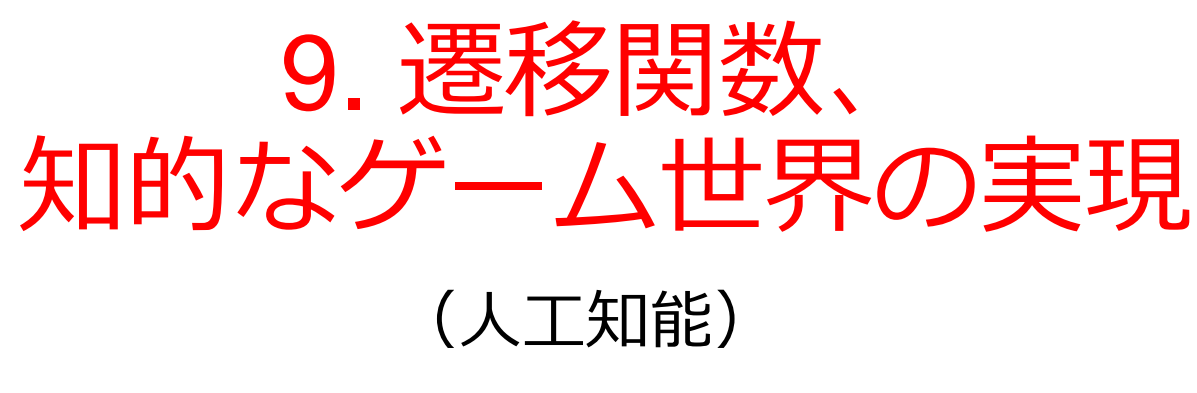

#### URL: https://www.kkaneko.jp/ai/mi/index.html

金子邦彦

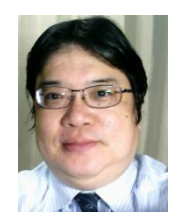

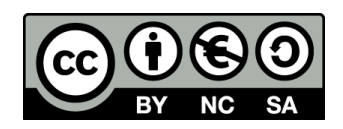

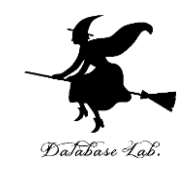

遷移関数の有用性

#### ②プログラムでできること

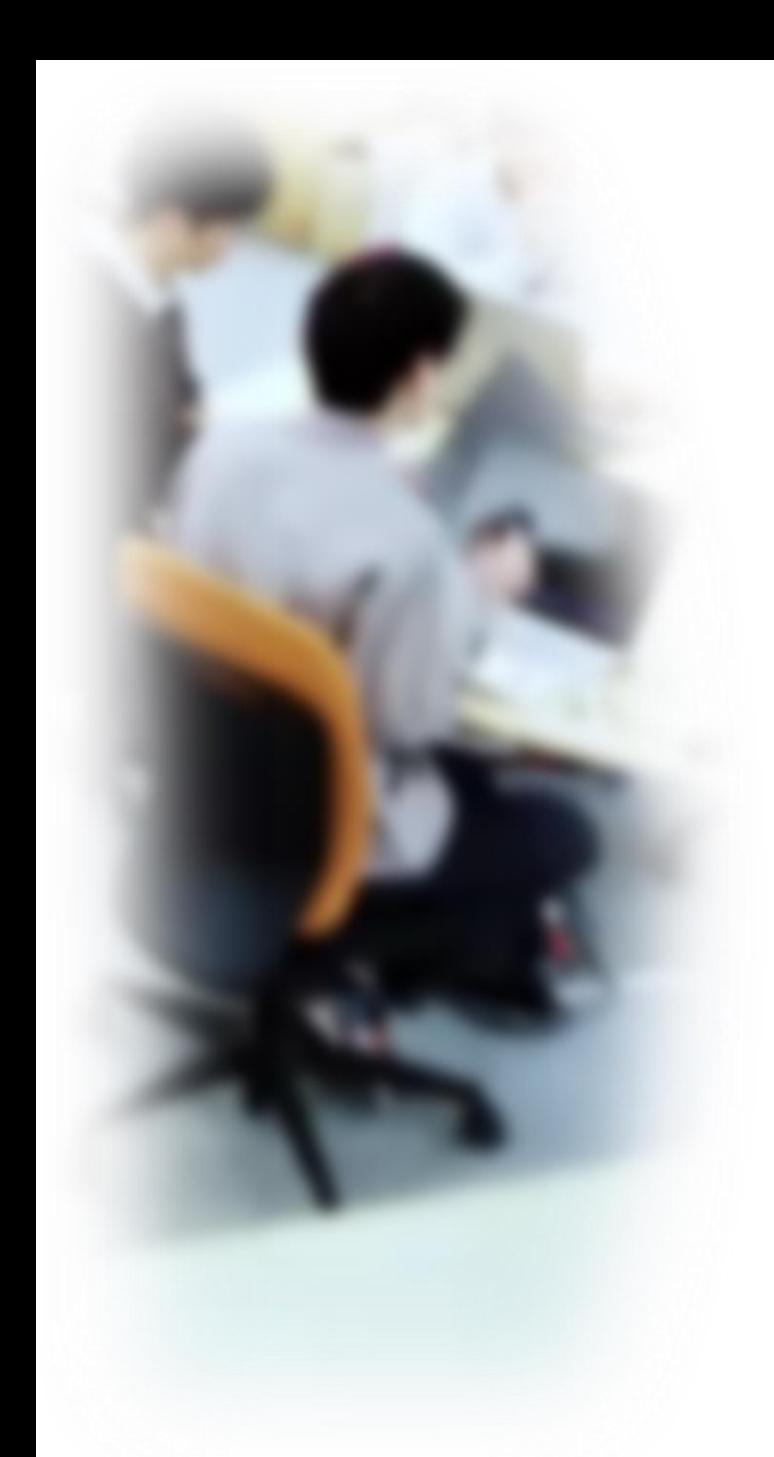

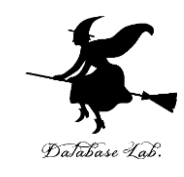

# アウトライン

- 1. 人工知能の種類
- 2. 遷移関数
- 3. コンピュータとプログラム
- 4. 状態、行動、遷移をコンピュー タで実現
- 5. コンピュータプレイヤーがゲー ムに参加

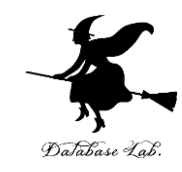

# 9-1 人工知能の種類

# 人工知能の種類

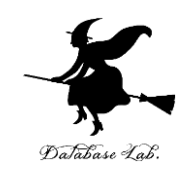

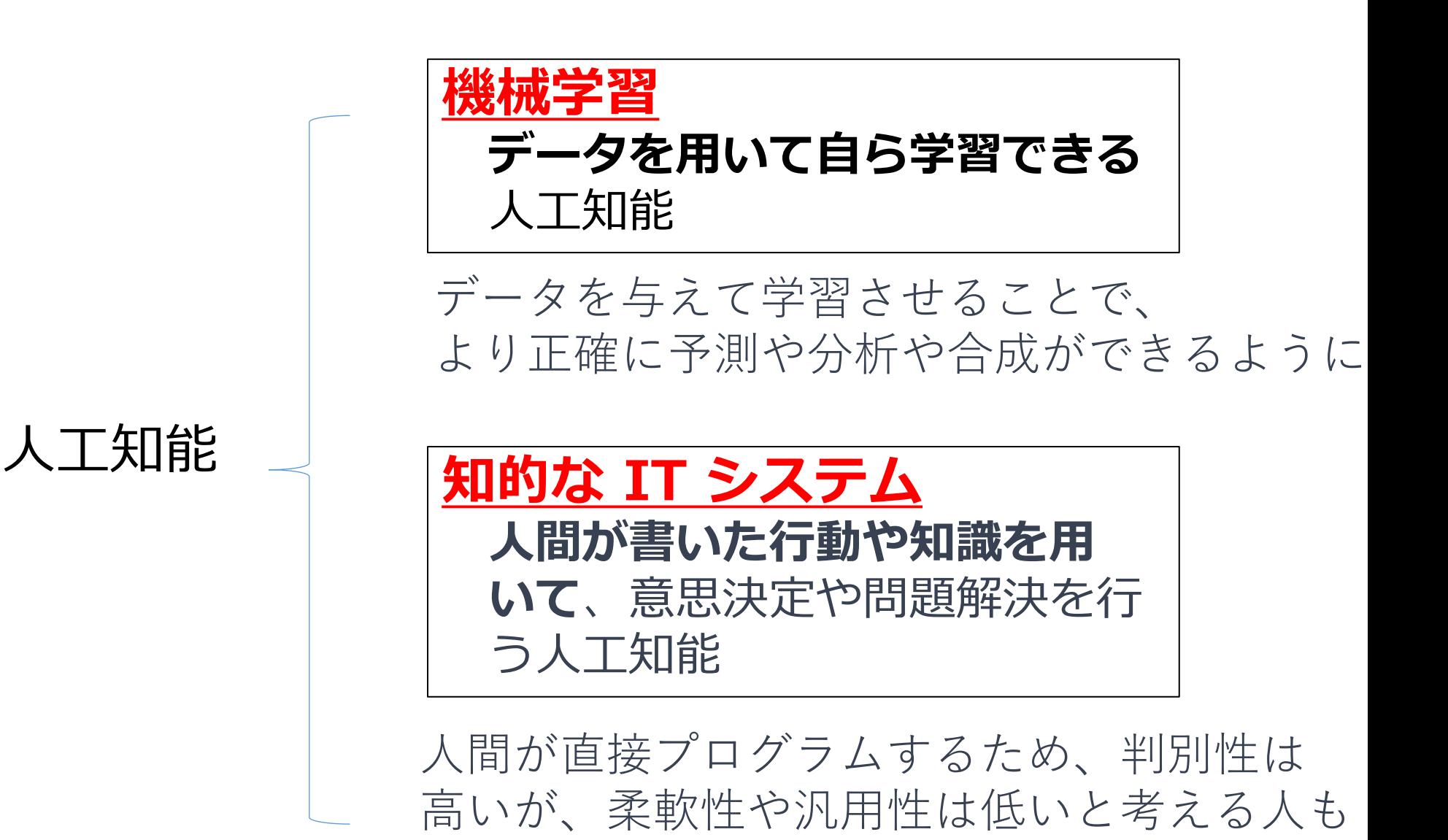

5

# 知的な IT システムの例

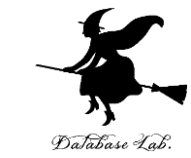

# コンピュータはプログラムで動く

6の小部屋.3回動くとどこに たどり着くか

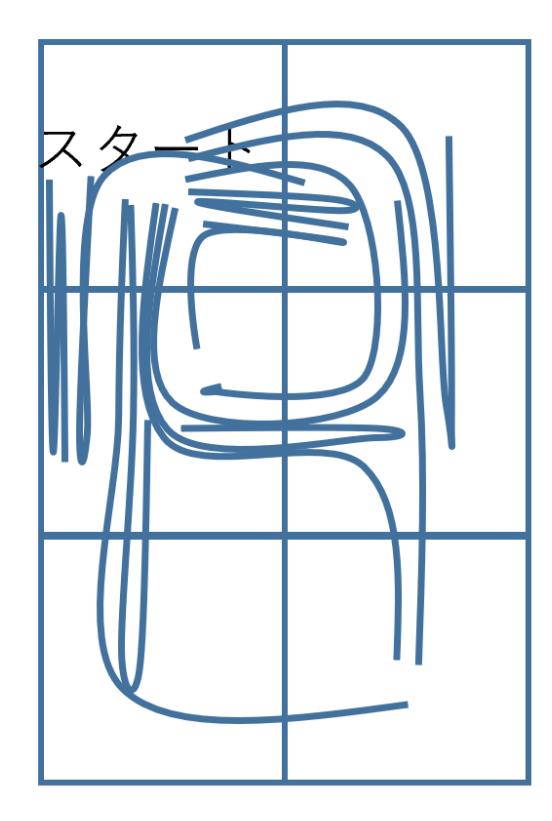

mport itertools mport sys lef move(x, y, r): success = False<br>if (r == 1) and (x < 1):  $success = True$ if  $(r == 2)$  and  $(x > 0)$ :<br> $x = x - 1$  $success = True$  $success = True$  $success = True$ return(x, y, success)  $nsteps = 3$  $seq = [1, 2, 3, 4]$  $success = False$ for j in list(itertools.product(seq, repeat=nsteps)): for i in j:  $x, y,$  success = move( $x, y, i$ ) if(not(success)): if(success): print("%s %d %d" % (str(j), x, y))  $nsteps = 3$  $seq = [1, 2, 3, 4]$  $success = False$ For j in list(itertools.product(seq, repeat=nsteps)): for i in j:  $x, y,$  success = move( $x, y, i$ )  $if(not(success))$ :

解くためのプログラム

得られた結果(抜粋)

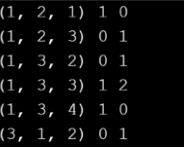

上下左右に 動くことができる という行動を プログラム化

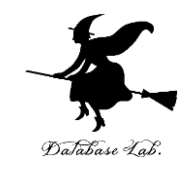

7

# 9-2 遷移関数

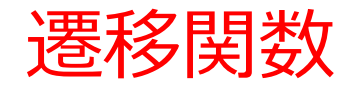

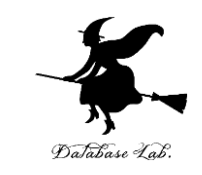

- **遷移関数**は、**特定の行動**を取ったときに**現在の状態**が**どの ように変化するか**を定める**規則**。
- AIが「**ある行動をとると結果としてどのような状態になる か**」を理解するために使用

遷移関数を学ぶ意義

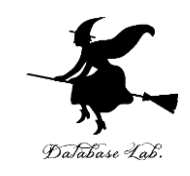

#### • **AIの理解が進む**

#### AIは、**遷移関数**を用いて、**可能な全ての変化後の状態**を検討 し、その結果を評価し、**最善の行動を選択**する。

#### • **問題解決スキルが向上する**

遷移関数は、AIだけでなく、論理的な問題解決全般に役立つ。 「**現在の状態**が**どのように変化するか」**を理解することで、 解決策の立案、最善の結果の達成につながる。

**遷移関数**を学ぶことは、AIの理解を深めるだけでなく、問題 解決スキルの向上にも有用

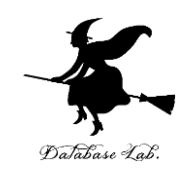

#### ① **遷移関数**

#### **遷移関数**は、**特定の行動**を取ったときに**現在の状態**が**どのよ うに変化するか**を定める**規則である。**

#### ② **遷移関数を学ぶ意義**

遷移関数の理解はAIの働きや、問題解決スキルの向上に**役立 つ**。

③ 今から、遷移関数を具体的に理解していく

今から、「**エレベーターの遷移関数**」や「**21ゲームの遷移関 数**」を学び、それらがどのように動作するかを理解すること で、**遷移関数**の働きを**具体的に理解**する。

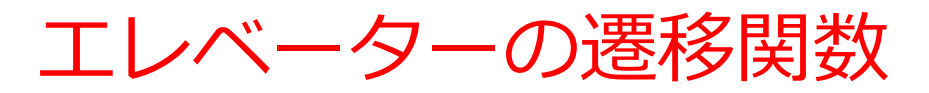

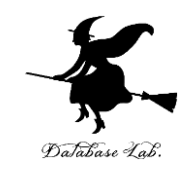

• **状態**

エレベーターの現在の階数

• **行動**

エレベーターを**上に移動させる(行動1)**か、 **下に移動させる(行動2)**か、 **その場に留まる(行動3)**

- **遷移関数**
	- **行動1**: **もし、現在が最上階でなければ 階数 = 階数 + 1** ・・・階数が1増える
	- **行動2**: **もし、現在が最下階でなければ**

**階数 = 階数 – 1** ・・・階数が1減る

**行動3**: **階数 <sup>=</sup>階数** ・・・階数は変わらない <sup>11</sup>

21 ゲームのルール

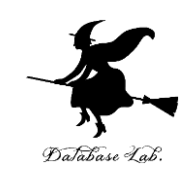

- 2人のゲーム
- ゲームは**「0」から開始**
- 2人で交互に、現在の数に、**1または2または3を足す**こ とができる。これにより、数が増える。
- **21を言った人が負け**とする

# $\sqrt{1}$ 1 2 3 4 5 6 7 8 9 10 11 12 13 14 15 16 17 18 19 20 21 $\eta$

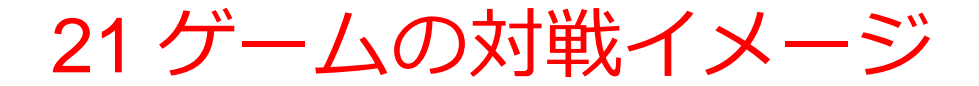

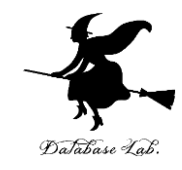

#### **最初は0**

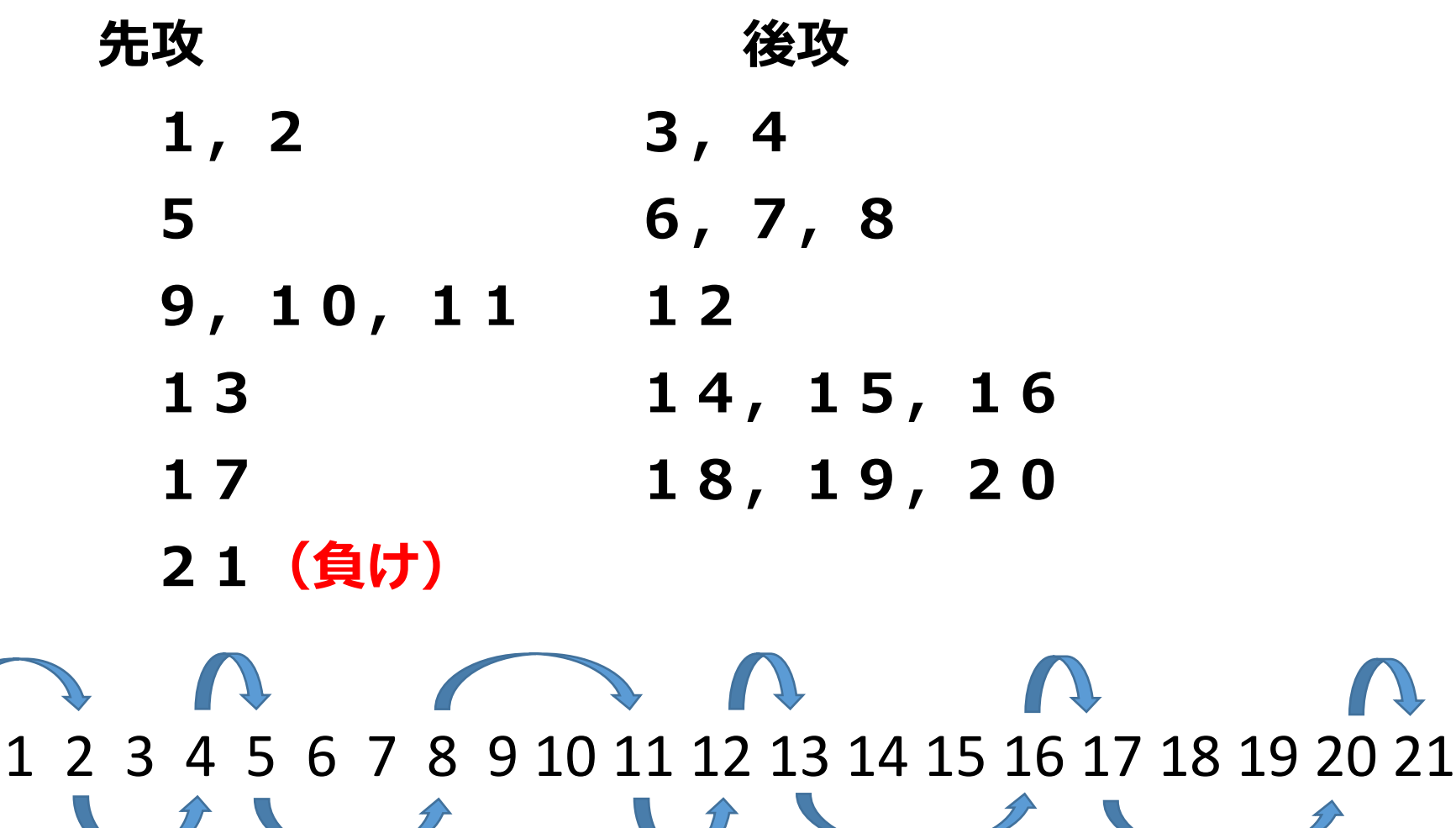

## 21 ゲームの魅力

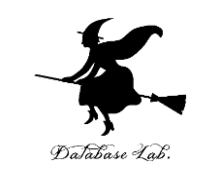

- 21ゲームの面白さは、**戦略的な思考**が必要となるところに ある。
- プレイヤーの目的は、**自分の番で21を作り出さない**ように しつつ、**相手を21を作り出させる**ことである。
- そのため、プレーヤーは戦略的に数字1,2,3を選ばな ければならない。

1 2 3 4 5 6 7 8 9 10 11 12 13 14 15 16 17 18 19 20 21

21 ゲームの遷移関数

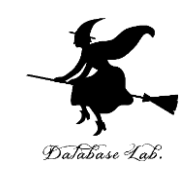

• *状態*

0, 1, 2, 3, 4, 5, 6, 7, 8, 9, 10, 11, 12, 13, 14, 15, 16, 17, 18, 19, 20, 21 ※ 最初は 0 である

• **行動**

#### **1を足す(行動1)、2を足す(行動2)、3を足す (行動3)**

- **遷移関数**
	- **行動1**: **(数<21 のときのみ可能)**
		- **数 = 数 + 1** ・・・数が1増える
	- **行動2**: **(数<21 のときのみ可能)**
		- **数 = 数 + 2** ・・・数が2増える
	- **行動3**: **(数<21 のときのみ可能)**

**数 = 数 + 3** ・・・数が3増える

遷移関数まとめ

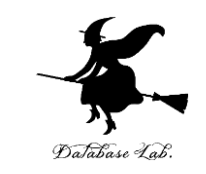

- **遷移関数**は、**特定の行動**を取ったときに**現在の状態**が**どの ように変化するか**を定める**規則である。**
- **遷移関数**は、AIだけでなく、論理的な問題解決全般に適用 可能。AIの動作原理の理解や、問題解決能力の上達に重要。
- **状態**は、**具体的な問題や状況**を表す。
- エレベーターでは、**現在の階数**が**状態**で、**エレベーターの 上昇、下降、停止**が**行動**となる。
- 21ゲームでは、**現在の数**が**状態**で、**1、2、3の追加**が**行 動**となる。
- AIは、**遷移関数**を用いて、**可能な全ての変化後の状態**を検 討し、その結果を評価し、**最善の行動を選択**する。

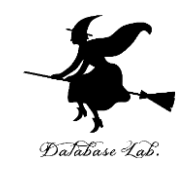

# 9-3 コンピュータとプログラム

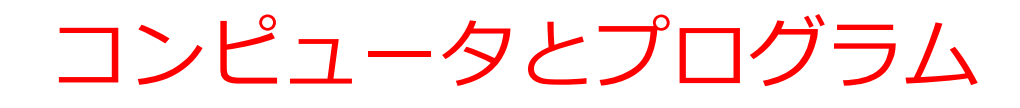

# • **コンピュータ**は,**プログラム** に従って動作

# • **プログラム**は,**コンピュータ** に指示を出し,所定の作業を 遂行させる

"450" rx="8" fill="  $\text{ght}$ ="96" viewBox="0 0 %" dient  $x1 = 87.565x^{2} y1 = 1$ dient  $x1="87.565x$  y stop-opact<br>stop-color="#FFF" stop-opact stop-color="#FFF" offset stop-compared<br>adient><br>"-500%" y="-500%" width:<br>"16" in="Source  $radient$  $y = -500\%$ <br>= 4y="16" in="So  $\frac{15000}{\text{t}}$  dy="16" in= ianBlur stope: 0

100%" y1="0%" x2="

"#06101F" offset="

"#10304B" offset=

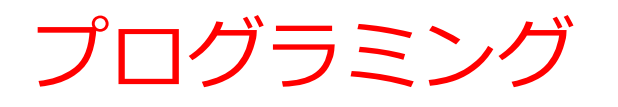

- **プログラム**を設計し作成する プロセス(プログラミング) は,創造的な活動
- **アイデアを形にできる**ことが, **プログラミング**の魅力

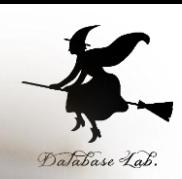

# ソースコード

- **ソースコード**は,**プログラミ ング言語**で書かれた**プログラ ム**のもの
- 人間も**読み書き**,**編集**できる
- **ソースコード**により,**プログ ラムの動作を理解**し,必要に 応じて**改変**できる

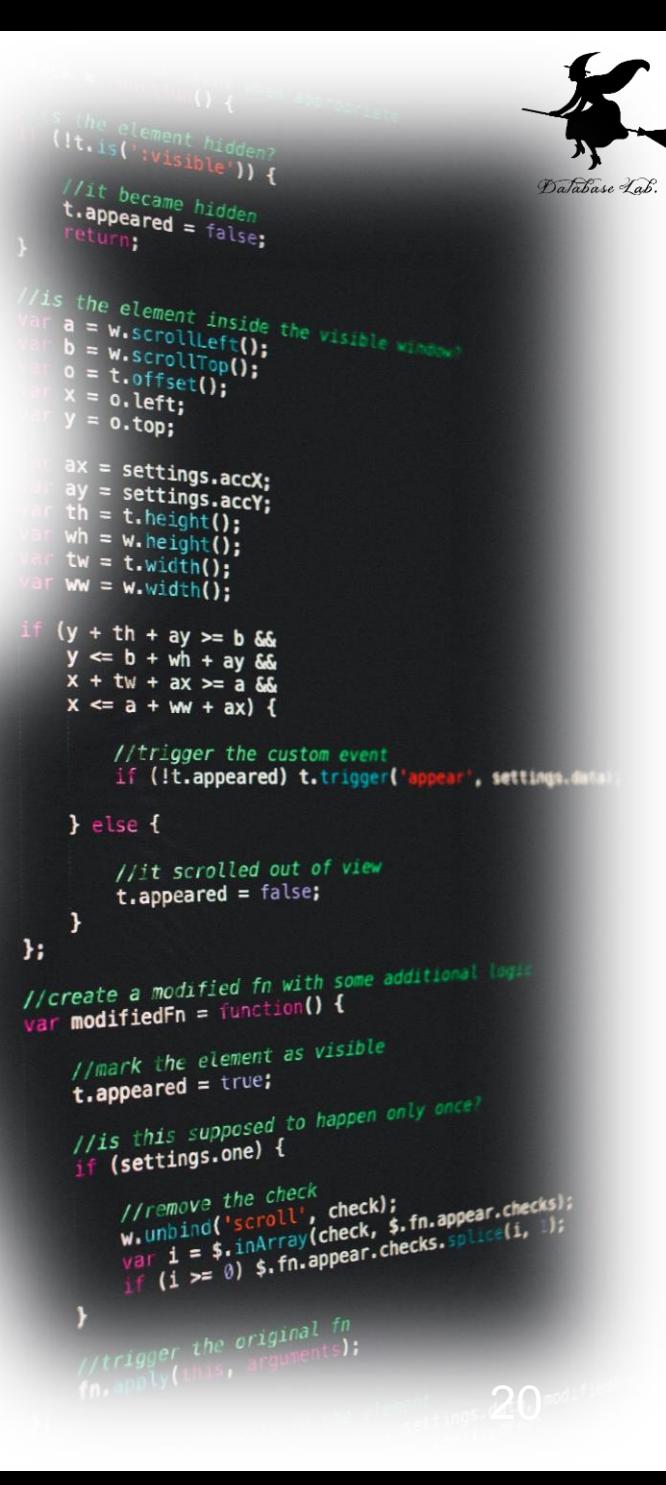

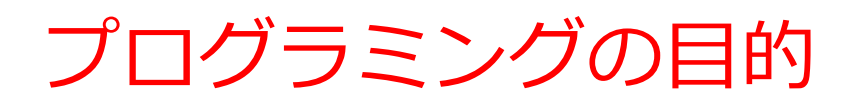

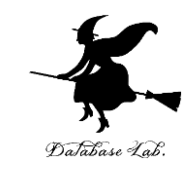

# • **プログラム**は,**コンピュータ**に指示を出し, 所定の作業を遂行させる

• 複雑な作業も**自動化**し,効率化することが可 能

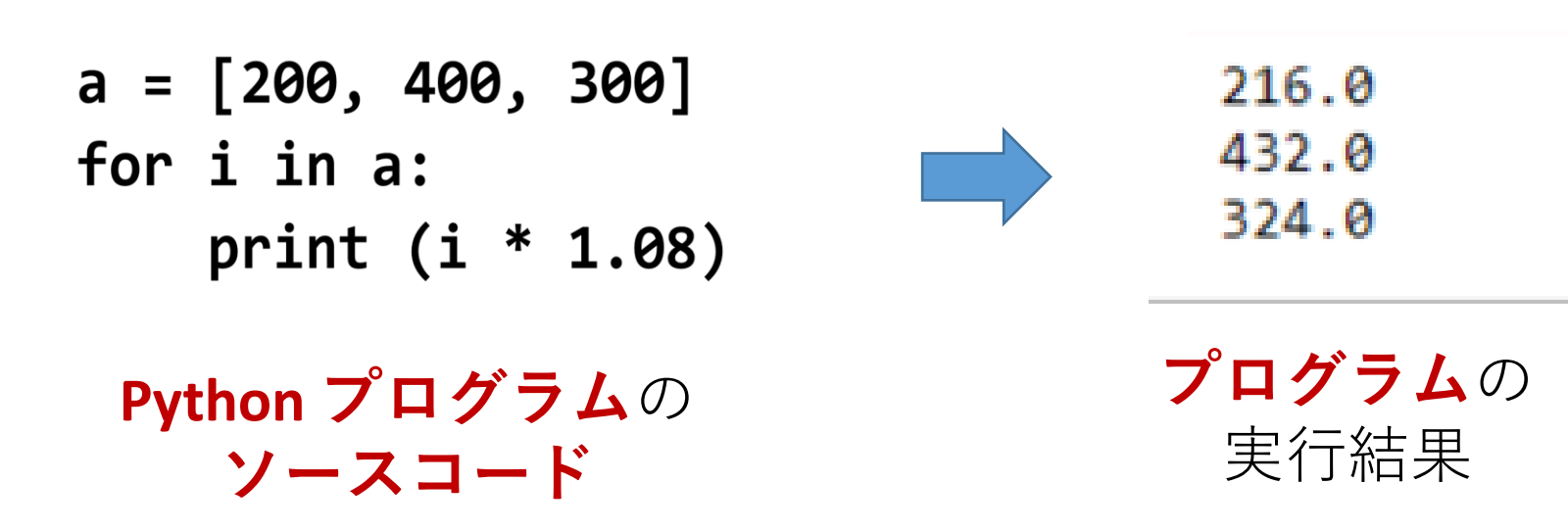

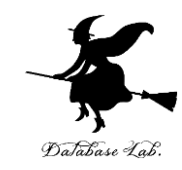

# 9-4 状態、行動、遷移関数をコ ンピュータで実現

# いまから行うこと

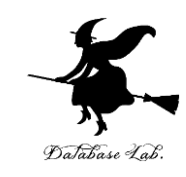

- **21 ゲーム**の**状態、行動、遷移関数**を, **コンピュータ**の**プログラム**として書き, コンピュータのゲームとして動くようにする
- プログラミング言語として Python を使用する

21 ゲームの遷移関数

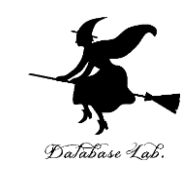

• *状態*

0, 1, 2, 3, 4, 5, 6, 7, 8, 9, 10, 11, 12, 13, 14, 15, 16, 17, 18, 19, 20, 21 ※ 最初は 0 である

• **行動**

#### **1を足す(行動1)、2を足す(行動2)、3を足す (行動3)**

- **遷移関数**
	- **行動1**: **(数<21 のときのみ可能)**
		- **数 = 数 + 1** ・・・数が1増える
	- **行動2**: **(数<21 のときのみ可能)**
		- **数 = 数 + 2** ・・・数が2増える
	- **行動3**: **(数<21 のときのみ可能)**

**数 = 数 + 3** ・・・数が3増える

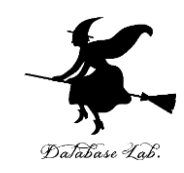

**a は数 r は行動番号**

**(数<21 のときのみ可能) 数 = 数 + 1**

・・・数が1増える

行動1

if (r == **1**) and (**a < 21**):  $a = a + 1$ 

選んだ行動が **1** のときは, **a < 21** を調べ, a を **a + 1** に変化

> プログラムの ソースコード

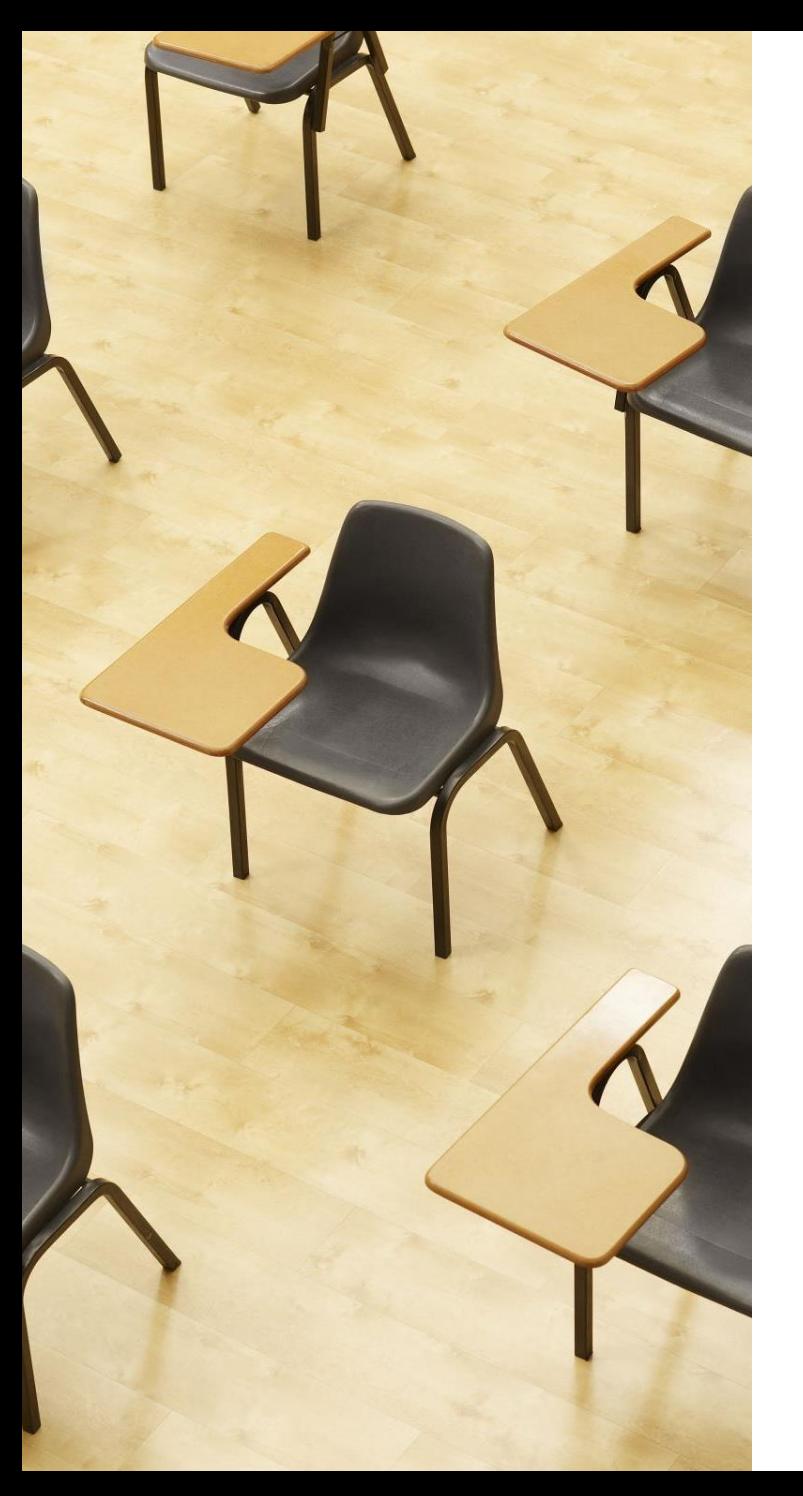

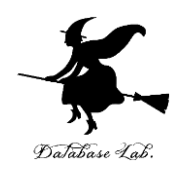

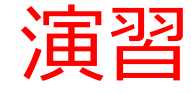

#### **21 ゲーム**の**状態、行動、遷移関数** を実現する Python 言語プログラ ムを動作させ、理解を深める

# **【トピックス】**

- **trinketでのプログラム実行**
- **状態、行動、遷移関数**

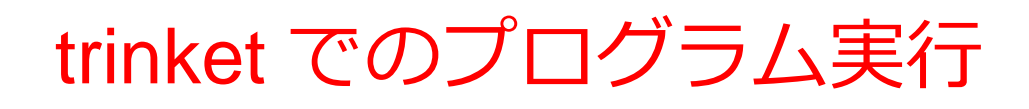

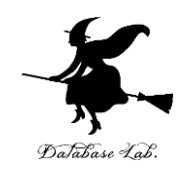

• URL: <https://trinket.io/python/58bb317816> 違うプログラムには違う URL が割り当てられる 実行、STOP ボタン

#### **Put Interactive Python Anywhere on the Web**

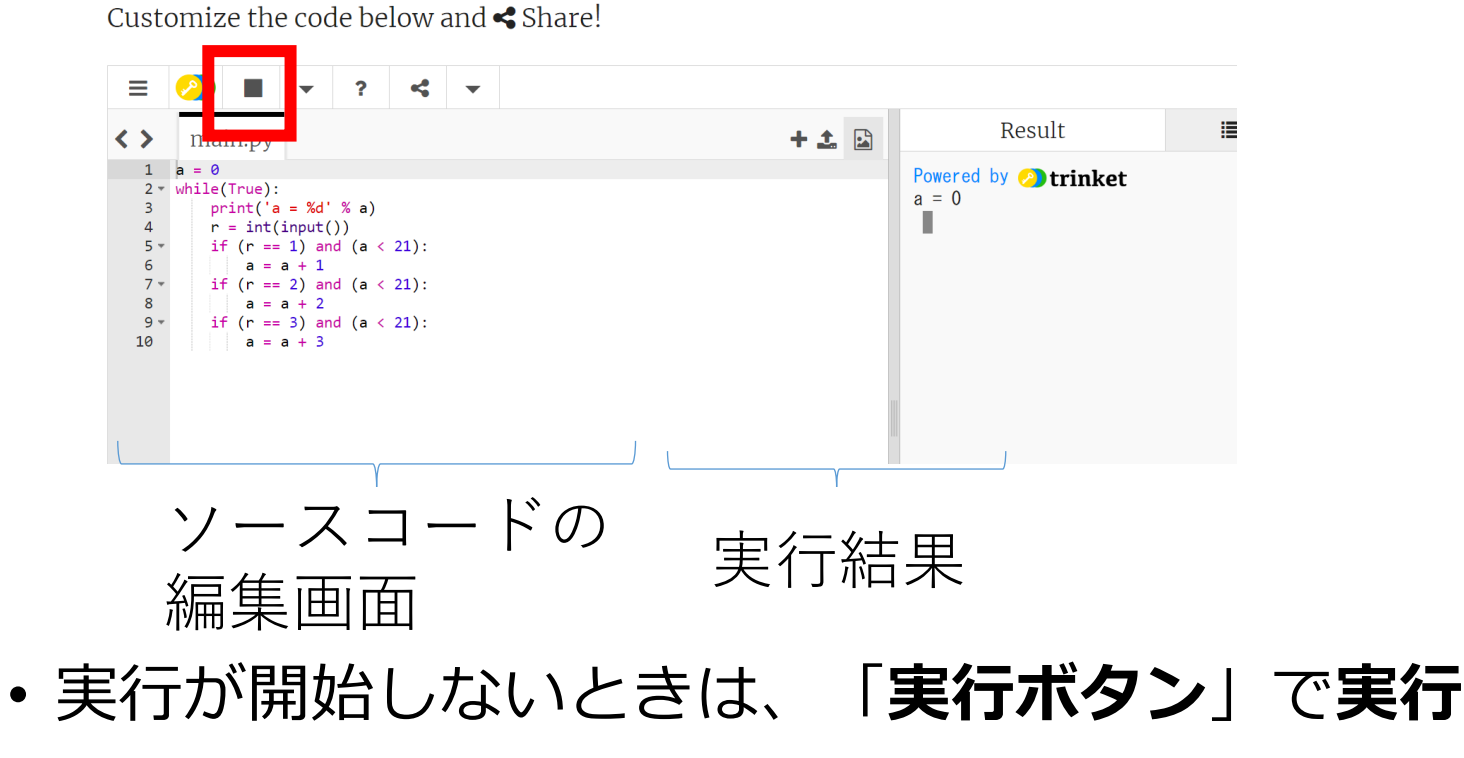

• ソースコードを**書き替えて再度実行**することも可能

ソースコード

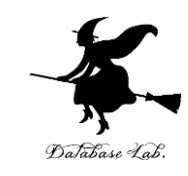

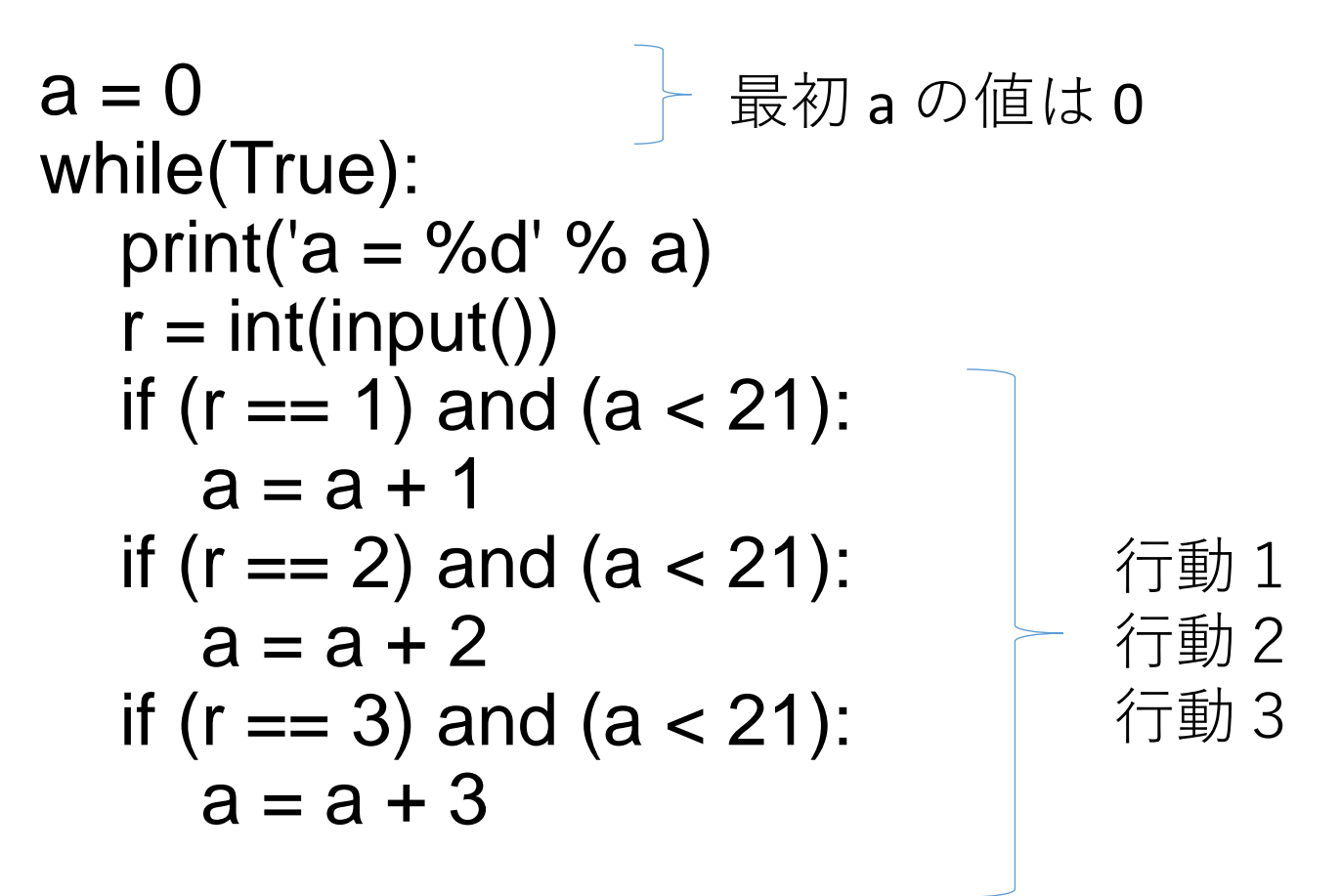

ユーザーから入力を受け取り(1、2、または3を足す)、 それが21以下であればその数を足し、新しい値を出力 する。

実行開始後の手順

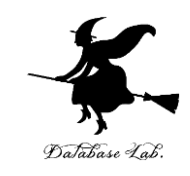

#### ① キーボードで、1+Enter、2+Enter、3 + Enter の操作を続ける

1:行動1 2:行動2 3:行動3

② 画面を確認する。21になったらゲームは終わ り。「**Stop**」をクリックして終了。

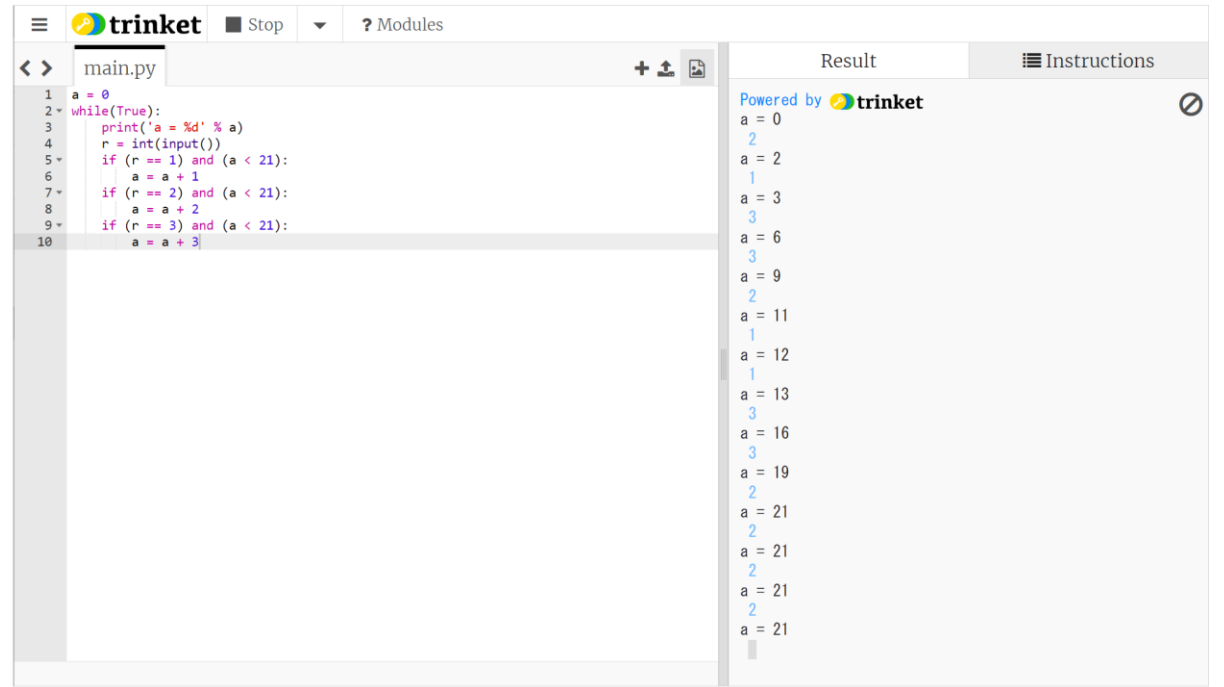

まとめ

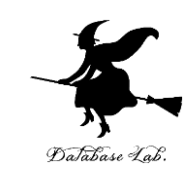

#### **21 ゲーム**の**状態、行動、遷移関数**を, **コンピュータ**の**プログラム**として書き, コンピュータのゲームとして動くようにする

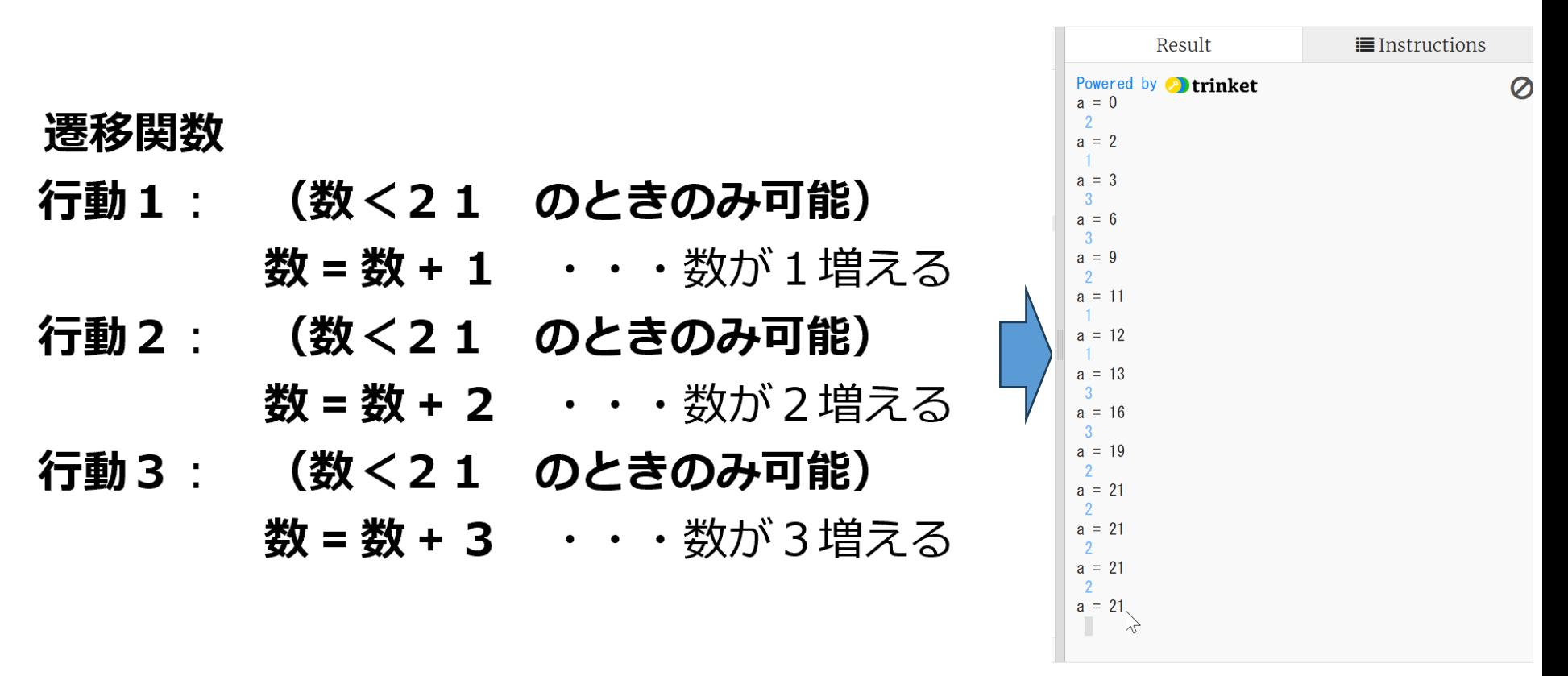

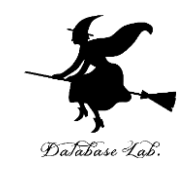

# 9-5 コンピュータ・プレイ ヤーがゲームに参加

# はじめに

# • **コンピュータ**を,**ゲームのプレイヤーとして 振舞わせてみる**

• **コンピュータは知的に振舞う**

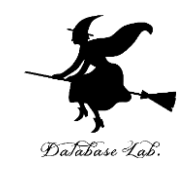

# 後攻は必勝

• 後攻での必勝のやり方

**後攻**は4,8,12,16,20になるように数を 増やす

## $\overline{1}$  $\sqrt{1}$ 1 2 3 4 5 6 7 8 9 10 11 12 13 14 15 16 17 18 19 20 21

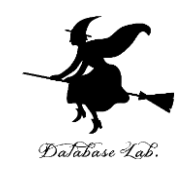

#### 後攻での必勝のやり方

# 今の数を **a** とする

- **a = 1** のとき, 行動 **3** (a を 3 増やす)
- **a = 2** のとき, 行動 2 (a を 2 増やす)
- **a = 3** のとき,行動 **1** (a を 1 増やす)
- **a = 5** のとき, 行動 **3** (a を 3 増やす)

(続く)

・

 $\bullet$ 

 $\bullet$ 

後攻での必勝のやり方

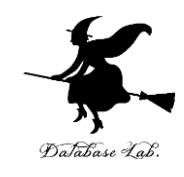

#### 今の数を **a** とする

- **a = 1** のとき,行動 **3**
- **a = 2** のとき,行動 **2**
- **a = 3** のとき,行動 **1**
- **a = 5** のとき,行動 **3**
- **a = 6** のとき,行動 **2**
- **a = 7** のとき,行動 **1**
- **a = 9** のとき,行動 **3**
- **a = 10** のとき,行動 **2**
- **a = 11** のとき,行動 **1**
- **a = 13** のとき,行動 **3**
- **a = 14** のとき,行動 **2**
- **a = 15** のとき,行動 **1**
- **a = 17** のとき,行動 **3**
- **a = 18** のとき,行動 **2**
- **a = 19** のとき,行動 **1**

## ※ **このやり方のとき,**

後攻は, a = 4, 8, 12, 16, 20 で自分の手番がくるこ とはない

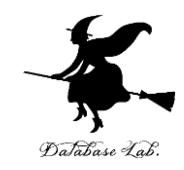

今の数を **a** とする行動番号を r とする if (a == **1**):  $\ket{ }$ **a = 1** のとき,行動 **3** r = **3**

プログラムの ソースコード

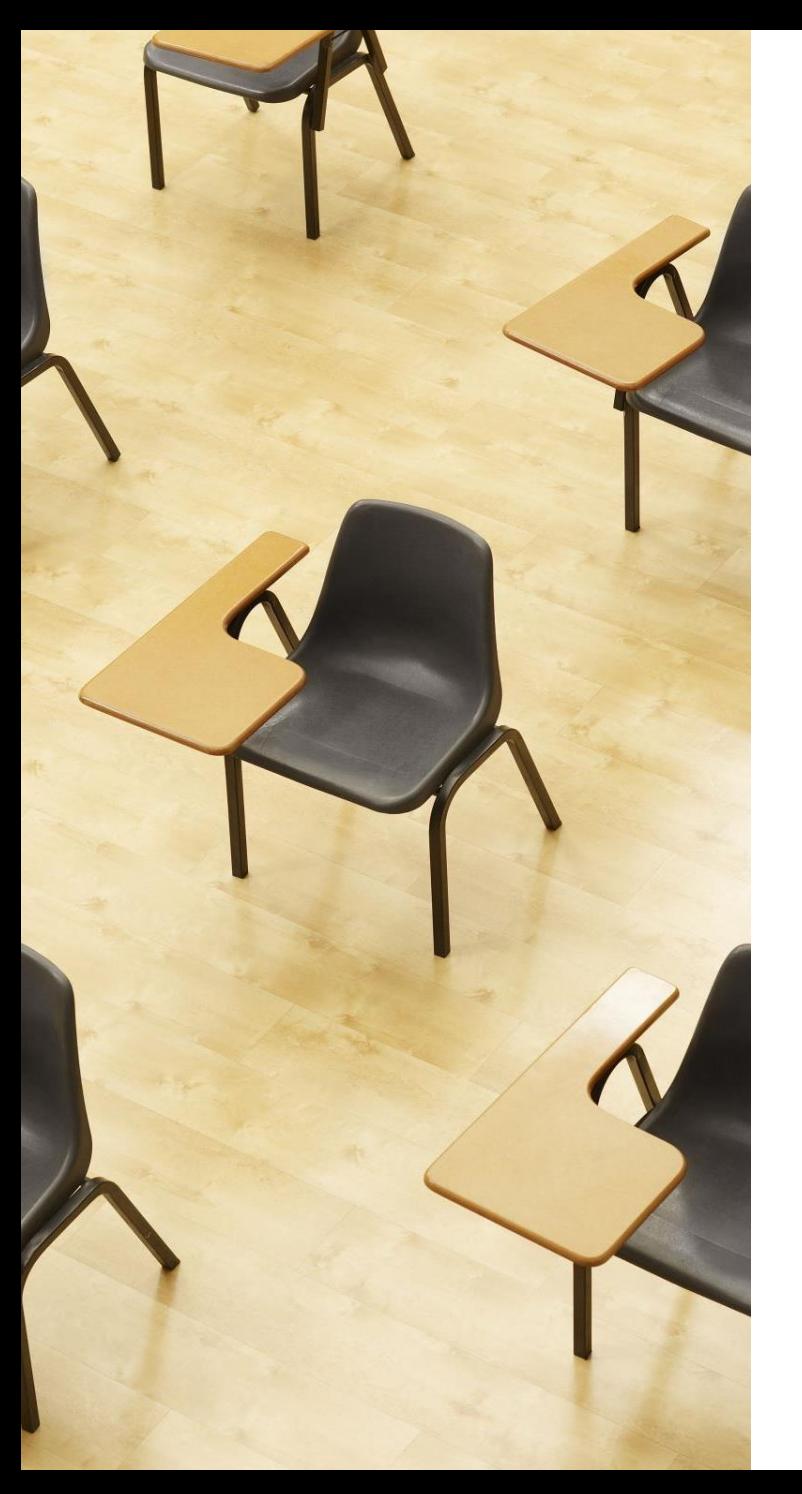

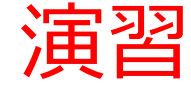

#### **21 ゲームでコンピュータープレイ ヤー**を実現する Python 言語プロ グラムを動作させ、理解を深める

# **【トピックス】**

- **trinketでのプログラム実行**
- **状態、行動、遷移関数**

## ソースコード

def computer(a):

if( $a == 1$ ): return 3 elif( $a == 2$ ): return 2 elif( $a == 3$ ): return 1 elif( $a == 5$ ): return 3 elif( $a == 6$ ): return 2 elif( $a == 7$ ): return 1 elif( $a == 9$ ): return 3 elif( $a == 10$ ): return 2 elif( $a == 11$ ): return 1 elif( a == 13 ): return 3 elif( $a == 14$ ): return 2 elif( a == 15 ): return 1 elif( a == 17 ): return 3 elif( a == 18 ): return 2 elif( a == 19 ): return 1 else: return 0

コンピュータ が自分の使う 行動を 決める

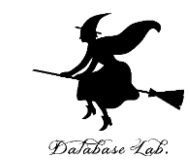

行動

def move(a, r): if ( $r == 1$ ) and ( $a < 21$ ):  $a = a + 1$ if ( $r == 2$ ) and ( $a < 21$ ):  $a = a + 2$ if ( $r = 3$ ) and ( $a < 21$ ):  $a = a + 3$ 

return a

 $a = 0$ while(True): print('a = %d' % a)  $r = int(input))$  $a = move(a, r)$ print('a = %d' % a) r = computer(a) print('computer: %d' % r)  $a = move(a, r)$ 

#### 最初 a の 値は 0

表示 など

# trinket でのプログラム実行

- URL: <https://trinket.io/python/5468e2724a>
- 違うプログラムには違う URL が割り当てられる 実行、STOP ボタン

#### **Put Interactive Python Anywhere on the Web**

Customize the code below and  $\leq$  Share! Ξ  $\overline{P}$  $\leq$   $\sim$ 這 Result  $+ 1$   $\Box$ くゝ Powered by **P**trinket  $2 -$  while (True):  $a = 0$  $print('a = %d' % a)$ П  $r = int(input())$ if  $(r == 1)$  and  $(a < 21)$ :  $\epsilon$  $a = a + 1$  $7$ if  $(r == 2)$  and  $(a < 21)$ :  $\mathbf{R}$  $a = a + 2$  $9$ if  $(r == 3)$  and  $(a < 21)$ : 10 ソースコードの ノースコーコン 実行結果<br>編集画面 • 実行が開始しないときは、「**実行ボタン**」で**実行**

• ソースコードを**書き替えて再度実行**することも可能

実行開始後の手順

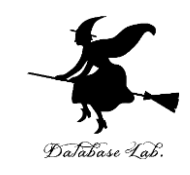

#### ① キーボードで、1+Enter、2+Enter、3 + Enter の操作を続ける

1:行動1 2:行動2 3:行動3 ② 今度はコンピュータが対戦相手である。画面を 確認する。21になったらゲームは終わり。 「**Stop**」をクリックして**終了**。

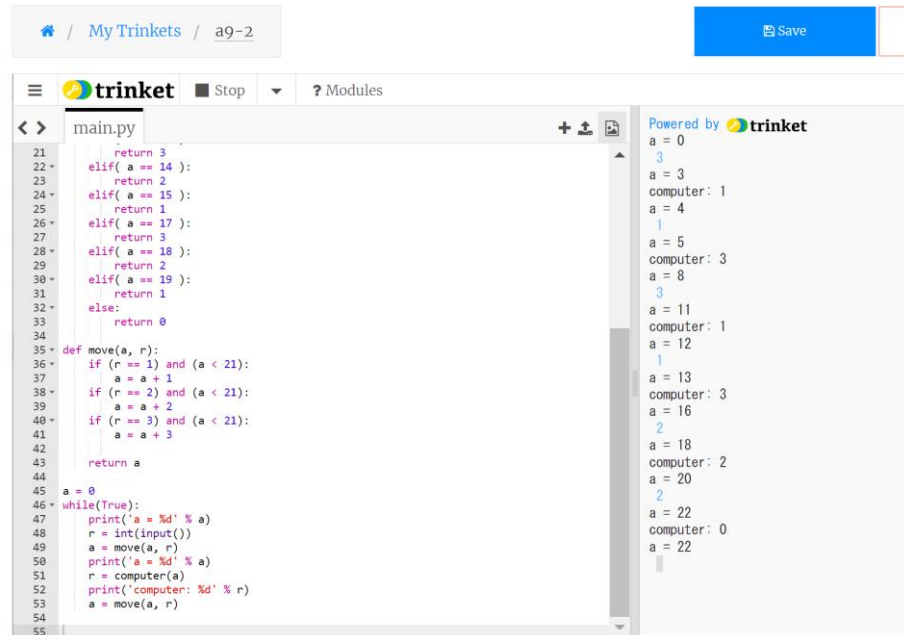

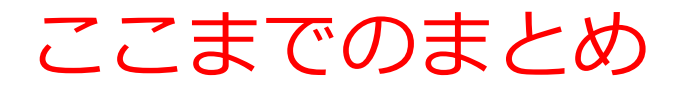

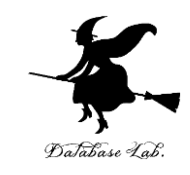

#### **コンピュータ**を,ゲームの**プレイヤーとして振舞わ せてみた**

#### 今の数を a とする

- · a = 1 のとき, ルール3
- · a = 2 のとき, ルール 2
- · a = 3 のとき, ルール 1
- · a = 5 のとき, ルール3
- · a = 6 のとき, ルール 2
- a = 7 のとき, ルール 1
- a = 9 のとき, ルール 3
- a = 10 のとき, ルール 2
- a = 11 のとき, ルール 1

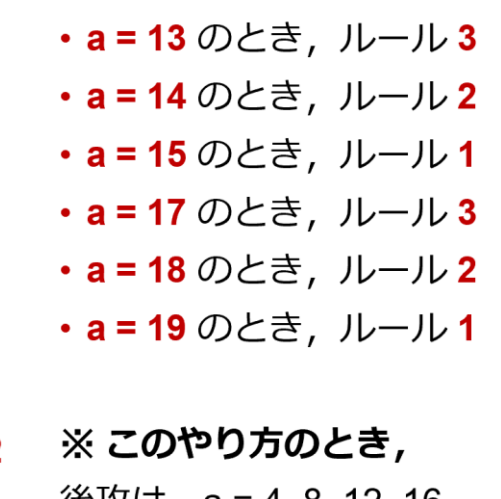

後以は,a = 4, 8, 12, 16, 20 で自分の手番がくるこ とはない

後攻での必勝法

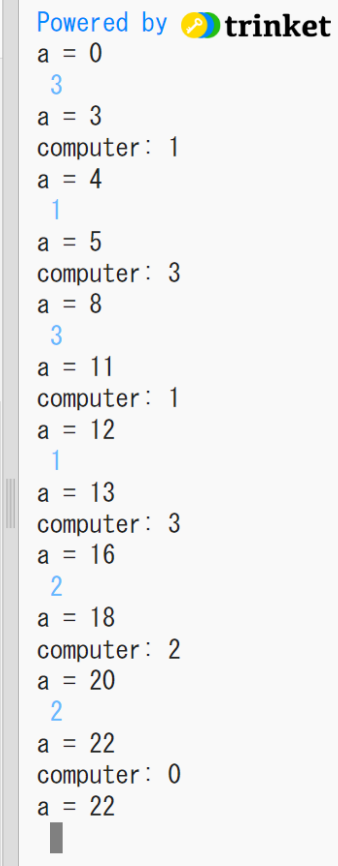

プログラム化し実行 41

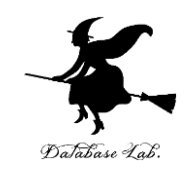

#### ① 遷移関数の有用性

**遷移関数**は、**特定の行動**を取ったときに**現在の 状態**が**どのように変化するか**を定める**規則であ る。**AIだけでなく、論理的な問題解決全般にも 適用可能である。

②プログラムでできること **プログラム**を用いて、**ゲームの世界(状態、行 動、遷移関数)**や**コンピュータープレイヤー**を コンピュータ内に実装することができる。

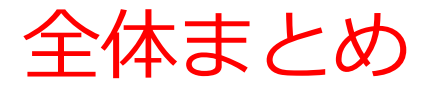

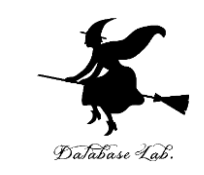

- **遷移関数**は、**特定の行動**を取ったときに**現在の状態**が**どの ように変化するか**を定める**規則である。**
- **遷移関数**は、AIの動作原理の理解や、問題解決能力の上達 に重要
- 「21ゲーム」では、**現在の数**が**状態**、1の追加と2の追加 と3の追加が**行動**となる。**遷移関数**は**行動**により**状態がど う変化するか**を定める。